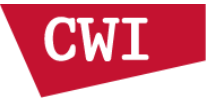

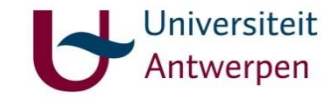

#### The ASTRA Tomography Toolbox 5April 2016

More on ASTRA usage

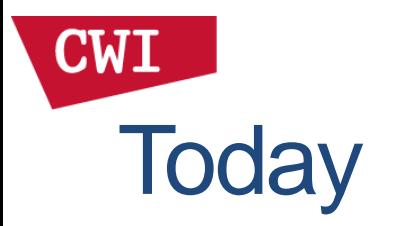

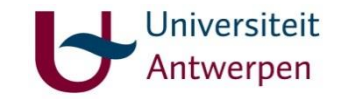

- Introduction to ASTRA
- Exercises
- More on ASTRA usage
- Exercises
- Extra topics
- Hands-on, questions, discussion

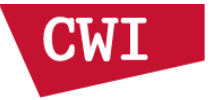

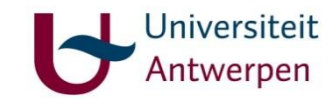

## **Constraints**

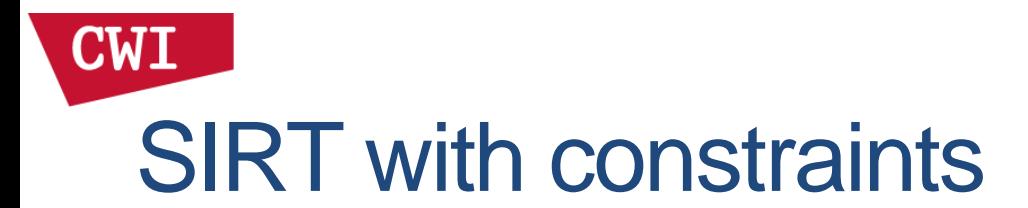

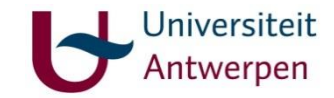

You can add box constraints to SIRT:

 $cfg = astra_struct('SIRT');$ cfg.ProjectionDataId = sino\_id; cfg.ReconstructionDataId = rec\_id; cfg.ProjectorId = projector\_id;  $cfg.$ option.MinConstraint = 0.0; cfg.option.MaxConstraint = 1.0;

 $alg_id = astra_mean\_max\_algorithm('create', cfg);$ 

```
astra mex algorithm('iterate', alg id, 100);
```
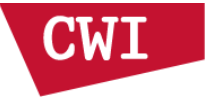

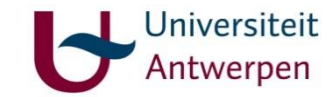

## **Geometries**

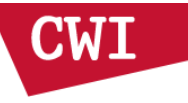

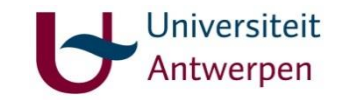

# Flexible geometries

- ASTRA supports:
	- 2D: Parallel beam, fan beam
	- 3D: Parallel beam, cone beam
- All with fully flexible source/detector positioning

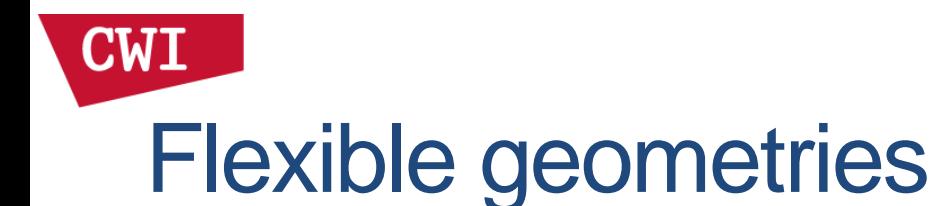

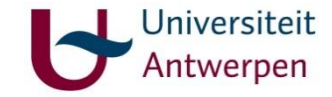

#### Example uses:

- Misalignment in experimental setup
- Dual axis datasets
- Laminography
- Single particle analysis
- Diffraction contrast tomography

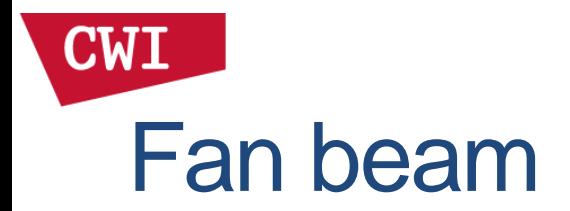

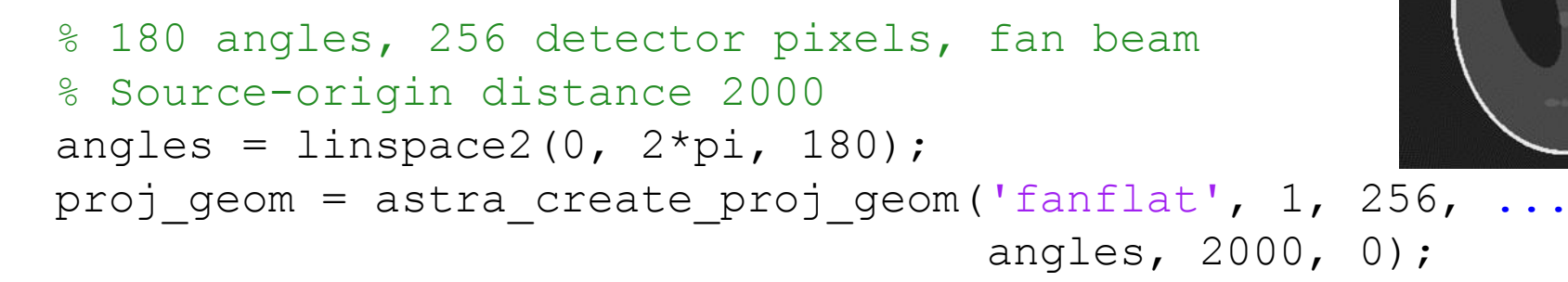

% (Virtual) detector placed on origin. % There is no concept of behind/in front of the detector.

proj id = astra create projector('line fanflat',  $\ldots$ proj geom, vol geom);

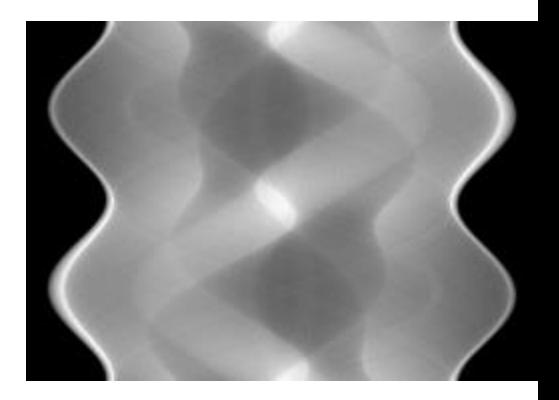

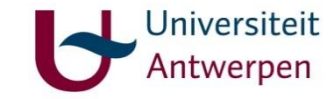

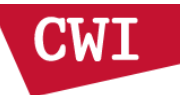

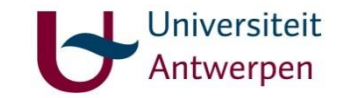

# Fan beam – vector form

Three 2D parameters per projection: s, d, u

These form a 6 element row vector.

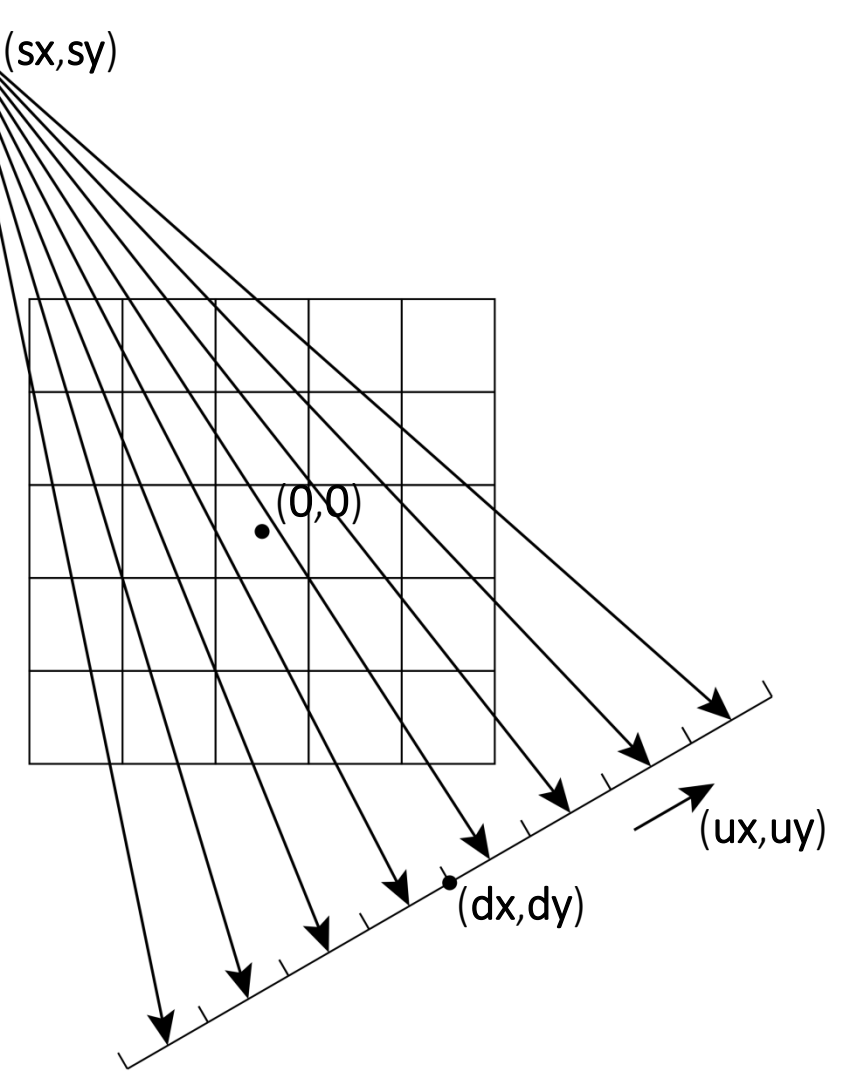

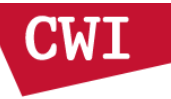

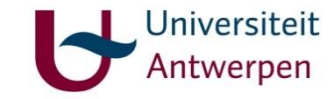

## Fan beam – vector form

```
% One projection angle
vectors = zeros(1, 6);
angle = 0.1;
source dist = 2000;
```

```
% source
vectors(1,1) = sin(angle) * source dist;
vectors(1,2) = -cos(angle) * source dist;
```

```
% center of detector
vectors(1,3) = 0;vectors(1, 4) = 0;
```

```
% vector from detector pixel 0 to 1
vectors(1, 5) = cos(angle) \star 1.0;
vectors(1, 6) = sin(angle) * 1.0;
```
proj geom = astra create proj geom('fanflat vec', 256, vectors);

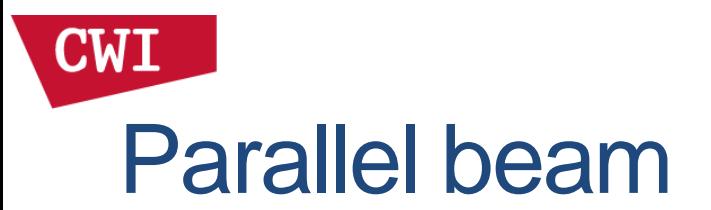

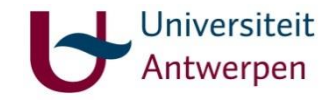

- A bit embarrassingly, there is no equivalent for 2D parallel beam projections when using the CPU code.
- Will be in the next release.

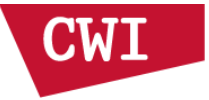

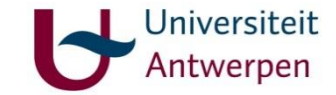

## SPOT Operator

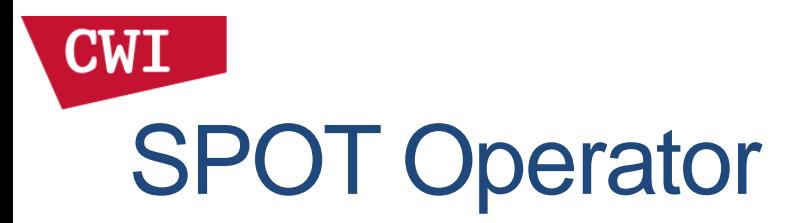

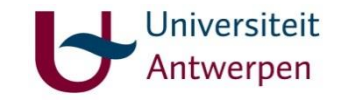

- Contributed by Folkert Bleichrodt (CWI)
- Creates a MATLAB object that ``behaves like a matrix''.

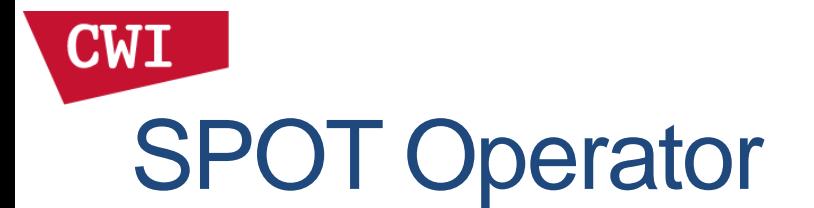

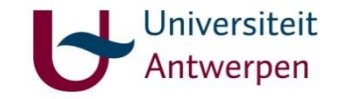

```
vol geom = astra create vol geom(256, 256);
proj geom = astra create proj geom('parallel', 1, 384, ...
                             linspace2(0, pi, 180));
```

```
% Create SPOT Operator
W = opTomo('strip', proj geom, vol geom);
```

```
P =phantom(256);
```

```
% Forward projection
s = W * P(:);
```
imshow(reshape(s, astra geom size(proj geom)), []);

```
% Reconstruction using MATLAB's lsqr
x = 1sqr(W, s, 1e-4, 200);
```
imshow(reshape(x, astra geom size(vol geom)), []);

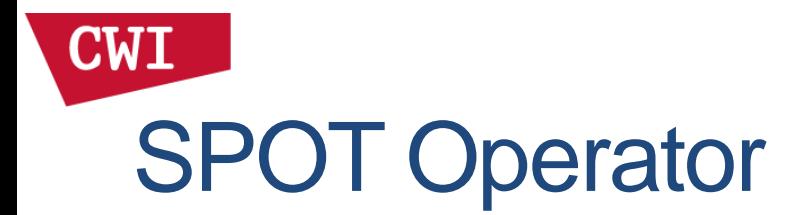

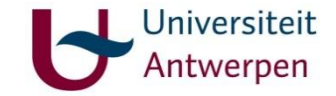

#### % Create SPOT Operator

 $W =$  opTomo('strip', proj geom, vol geom);

% Wavelet regularization (using SPOT and SPGL1)  $B = opWavelet2(256, 'Haar', []$ , levels);

```
y = spg11(W*B', s, [], 200, [], options);
```
 $\text{imshow}(\text{reshape}(y*B', [256 256]), [1])$ 

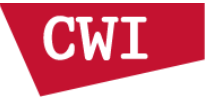

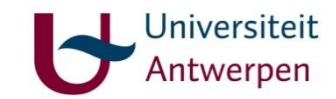

## **Matrices**

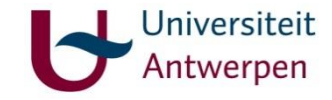

# System matrix (2D)

% s009 projection matrix.m sample

```
vol geom = astra create vol geom(256, 256);
proj geom = astra create proj geom('parallel', 1.0, 384, linspace2(0,pi,180));
```

```
% For CPU-based algorithms, a "projector" object specifies the projection
% model used. In this case, we use the "strip" model.
proj id = astra create projector('strip', proj geom, vol geom);
```

```
% Generate the projection matrix for this projection model.
% This creates a matrix W where entry w {i,j} corresponds to the
% contribution of volume element j to detector element i.
matrix id = astra mex projector('matrix', proj id);
```

```
% Get the projection matrix as a Matlab sparse matrix.
W = astra mex matrix('get', matrix id);
```

```
% Manually use this projection matrix to do a projection:
P =phantom(256)';
s = W * P(:);s = reshape(s, [proj geom.DetectorCount size(proj geom.ProjectionAngles, 2)])';
```
% Because Matlab's matrices are stored transposed in memory compared to C++, % reshaping them to a vector doesn't give the right ordering for multiplication % with W. We have to take the transpose of the input and output to get the same % results (up to numerical noise) as using the toolbox directly.

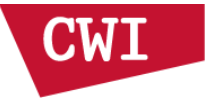

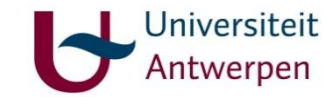

## **Discretization**

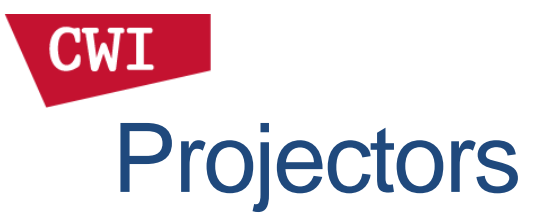

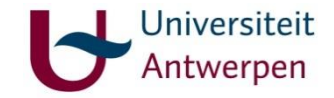

#### For 2D CPU parallel beam, ASTRA has different discretizations:

proj id = astra create projector('line', proj geom, vol geom);

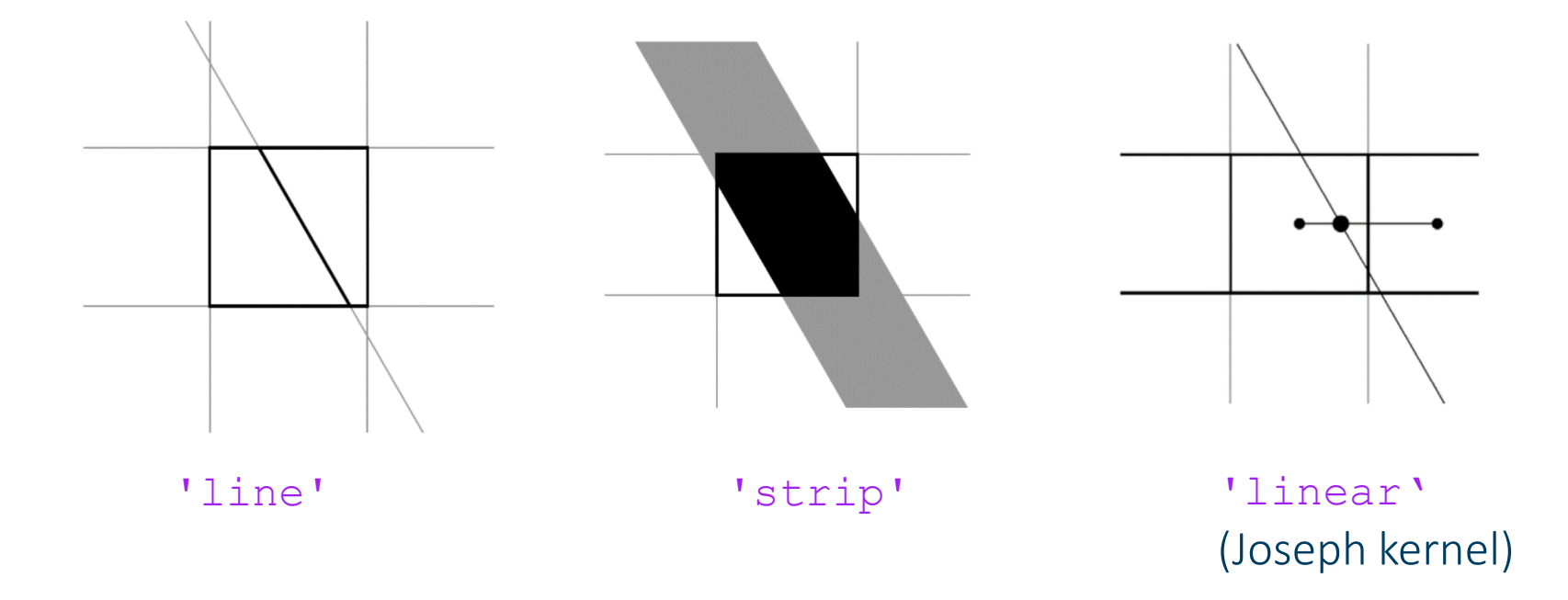

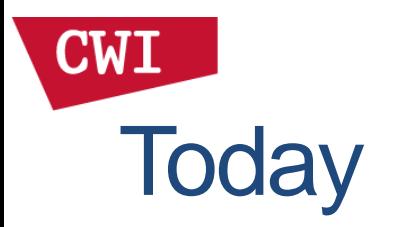

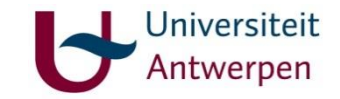

- Introduction to ASTRA
- Exercises
- More on ASTRA usage
- Exercises (see workshop webpage for PDF, part 2)
- Extra topics
- Hands-on, questions, discussion